# EPUB Help: A viable Help delivery option?

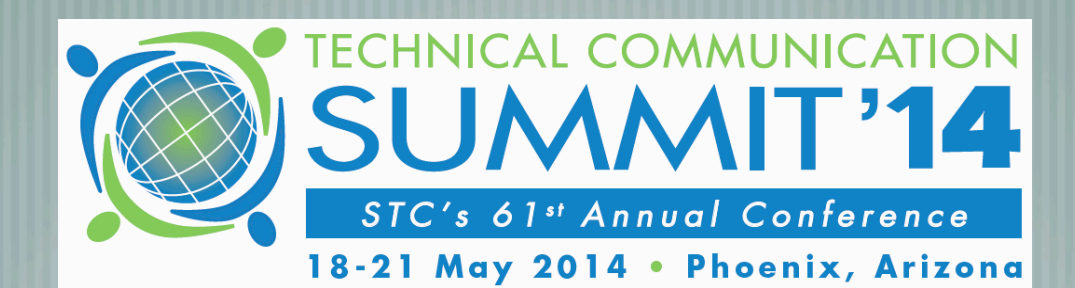

STC Summit 2014 - Phoenix, AZ

Scott Prentice, Leximation, Inc.

## Introduction

**Scott Prentice, President of Leximation, Inc.** 

- Specializing in FrameMaker plugin development as well as structured FrameMaker conversions, consulting, and development. FrameMaker user/developer since 1991.
- Developed DITA-FMx, a FrameMaker plugin for efficient DITA authoring and publishing.
- Consulting for custom Help systems, creative/functional web applications, and EPUB solutions.

# EPUB Help, really?

Demise of CHM (and HLP), no apparent ideal solution EPUB is a single-file container of content and navigation Provides TOC, Index, and typically Search and Bookmarks EPUB 3 is based on HTML 5 and CSS 3 EPUB 3 allows scripting and interactivity EPUB 3 may be the answer!

## What is EPUB?

- EPUB is an ebook file format that can be read on almost every device and platform
- Requires a "reader" application or dedicated reader device
- A collection of XHTML, XML, CSS, and media files wrapped up in a "zip" archive
- Defines the content, navigation, and formatting of the ebook

# Brief history of EPUB

- EPUB specification is maintained by IDPF Initial EPUB format approved in 2007, superseding Open eBook standard EPUB 2.0.1 approved 2010
	-
- EPUB 3 approved October 2011
	- EPUB 3 Fixed Layout, May 2012; Indexes, Jan. 2014
- EPUB 3 Dictionaries Working Group, in progress

# EPUB 3 makes it possible!

EPUB 3 specification provides for a self-contained website HTML 5, CSS 3, SVG, MathML .. everything you need Provide scripting and interactivity Responsive layout via media queries Include videos and audio Leverage 3rd party JS libraries

# Provides "Help" features

TOC, Index, Search, Bookmarks Previous/Next browsing Topic-based presentation (vertical scrolling!) Wide tables and images are usable Context sensitivity (coming soon!) Cross-book linking (some day, in theory)

# Useful EPUB 3 readers

- Desktop
	- AZARDI (Mac, Linux, Windows)
	- Chrome + Readium (Mac, Linux, Windows)
- Mobile
- Apple iBooks (iOS)
	- Gitden Reader (Android, iOS)

## Some useful JS libraries

jQuery, jQuery-ui, jQuery-mobile - so many features | highlight.js - code syntax highlighting Shadowbox.js - image viewing Raphaël - vector graphic manipulation gRaphaël - interactive charts and graphs Try your favorite library, most seem to work!

 $x \cup$ 

 $\boldsymbol{\mathsf{x}}$ 

### *<b>B* Readium

 $000$ 

### **Using DITA-FMx**

### **Features**

**IM** Readium

Limitations **Tips and Troubleshooting** Using the Reference Manager **Filtering Content** 

Using the Apply Ditaval as **Conditions Command** Working with Images

**Graphic Overlay Objects Support for Indented** Images **Working with Tables** 

**Table Formatting Custom Ruling and Shading Controlling Table Widths Rotated Table Cells Simpletable Specializations** Working with Indexterms **Working with Maps** 

**Basic Map Structure Bookmaps Best Practice for Book** Assembly **Recommended Folder/File Structure** Using Keyspaces in DITA-FMx Working with Keys **Using coderefs** Setting up Book Builds (PDF)

**The Book Structure** 

### **Using the Reference Manager**

 $\Rightarrow$   $\mathbf{C}'$   $\Box$  chrome-extension://fepbnnnkkadjhjahcafoaglimekefifl/index.html?epub=filesystem%3Achrome-extension%3A%2F%2... 5

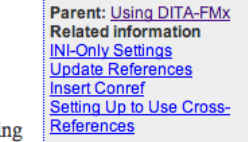

 $\sim$ 這

Lets you select a conref, xref, or link target by specifying the file, element type, and element.

The Reference Manager is displayed when inserting a conref, xref, or link. To insert a conref, choose Insert Conref from the DITA menu, to insert an xref or link, use the Element Catalog. Note that the Reference Manager is only displayed for xref or link elements if they are defined as a "Container" rather than a "Cross-Reference" element in your EDD.

### Figure 1. DITA-FMx Reference Manager

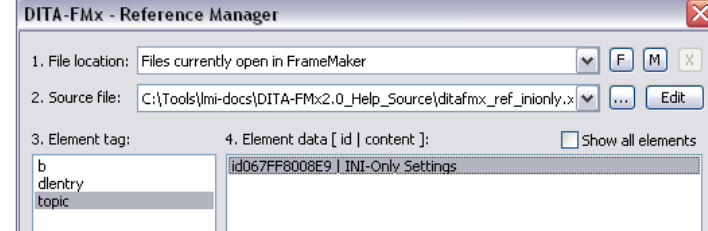

### **Using the Refer**ence Manager

5:38 PM

83%

 $\Box$ 

 $_{A}A$  Q

 $\bullet\bullet\circ\circ$  AT&T

Library  $\equiv$ 

Lets you select a conref, xref, or link target by specifying the file, element type, and element.

The Reference Manager is displayed when inserting a conref. xref. or link. To insert a conref. choose Insert Conref from the DITA menu, to insert an xref or link, use the Element Catalog. Note that the Reference Manager is only  $\alpha = -1$  ,  $-1$  ,  $-1$  ,  $\mathbf{P}^{\text{c}} = \mathbf{P}^{\text{c}} = \mathbf{P}^{\text{c}}$ 

Back to p.2 5 of 13

iBooks - iOS

Readium+Chrome - Mac

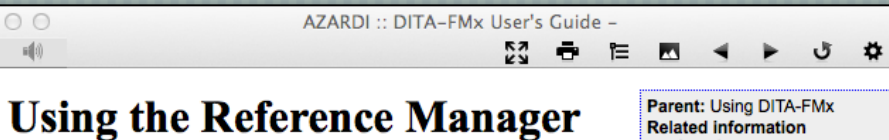

**Related information INI-Only Settings Update References** 

Setting Up to Use Cross-

**Insert Conref** 

References

Lets you select a conref, xref, or link target by specifying the file, element type, and element.

 $000$ 오 페이

The Reference Manager is displayed when inserting a conref, xref,

or link. To insert a conref, choose Insert Conref from the DITA

menu, to insert an xref or link, use the Element Catalog. Note that the Reference Manager is only displayed for xref or link elements if they are defined as a "Container" rather than a "Cross-Reference" element in your EDD.

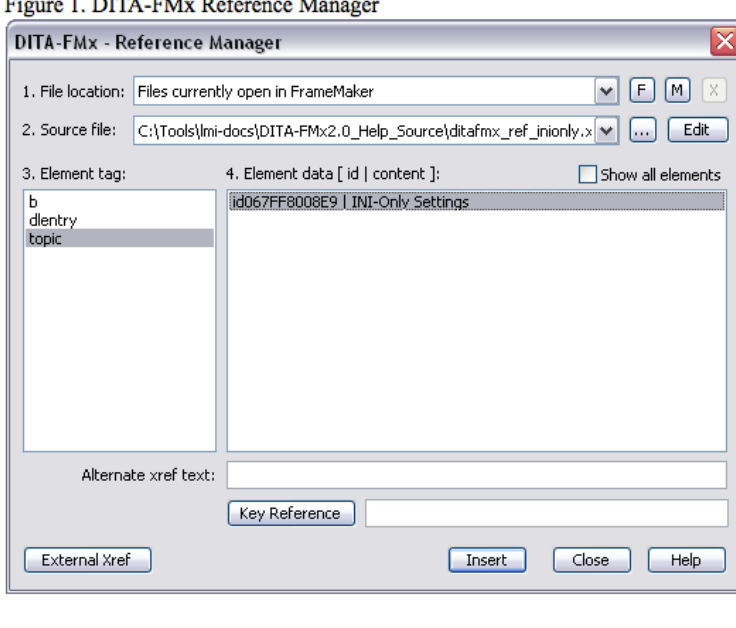

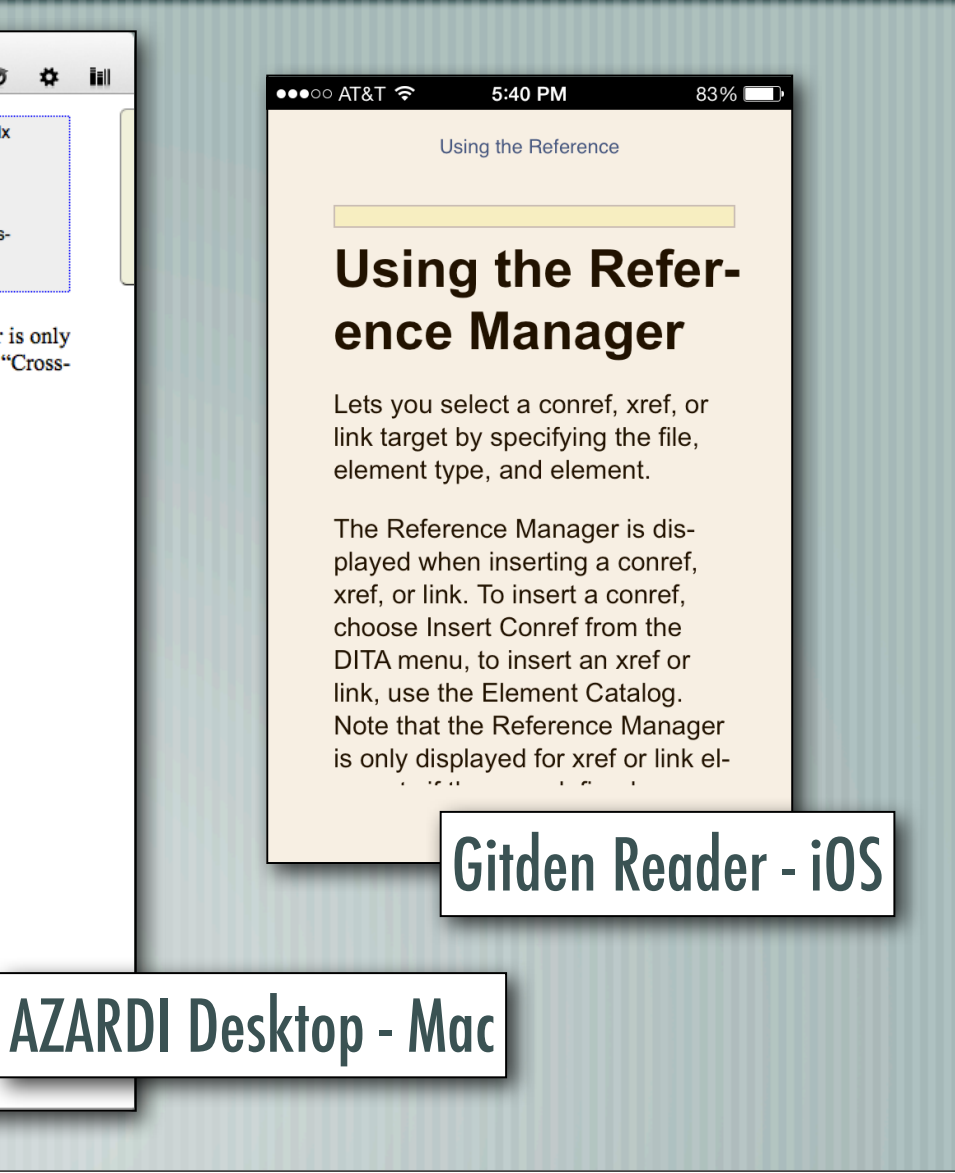

Responsive design turns related links into "pop-up" on small screen

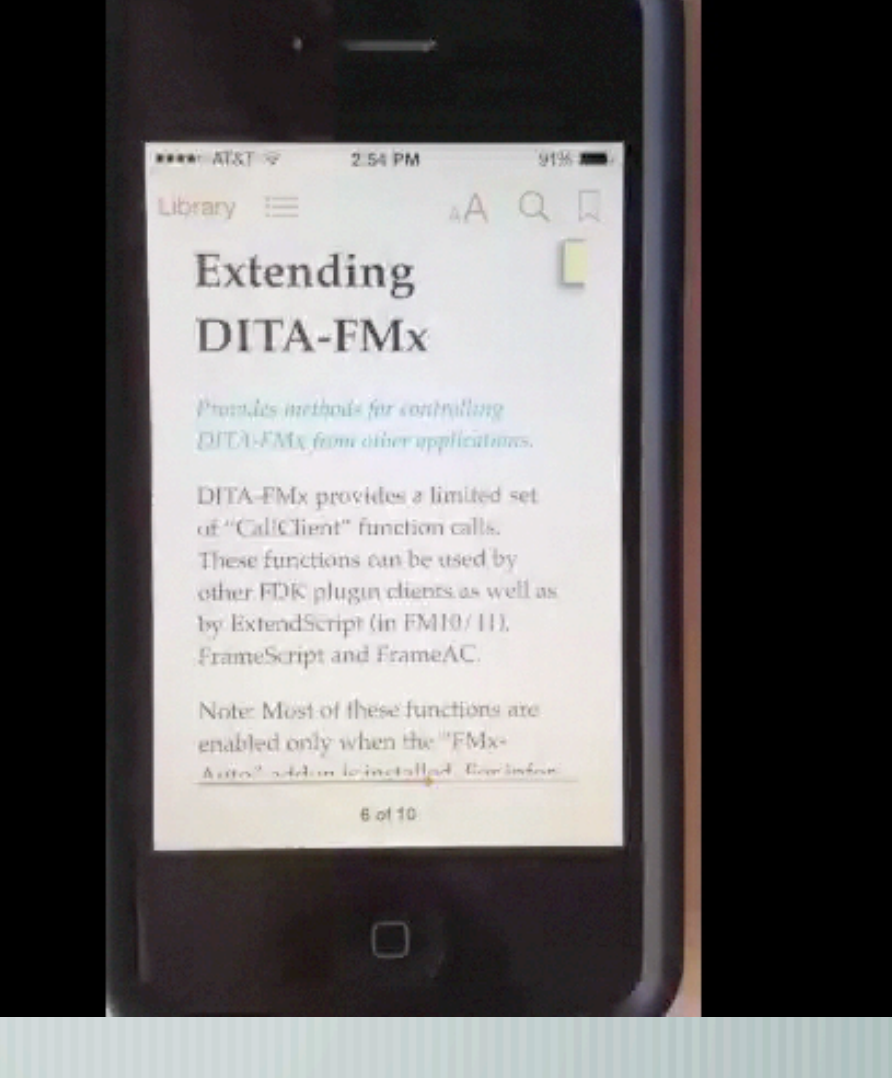

**Readium** 

 $000$ 

 $\leftarrow \rightarrow \mathbb{C}$  T chrome-extension://fepbnnnkkadjhjahcafoaglimekefifl/index.html?epub=filesystem%3Achrome-...  $\mathbb{C}$ 

### EPUB HELP TWO

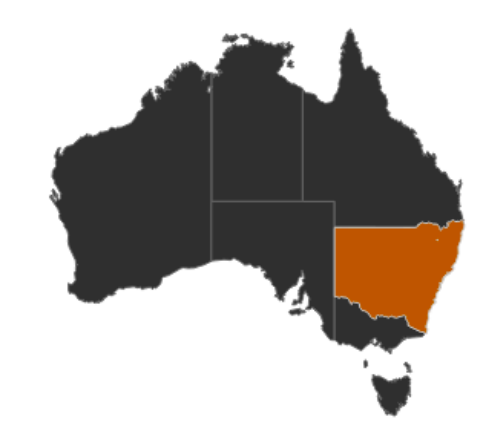

 $\times$ 

### **New South Wales**

New South Wales (abbreviated as NSW) is Australia's oldest and most populous state. located in the south-east of the country. north of Victoria and south of Queensland. It was founded in 1788 and originally comprised much of the Australian mainland, as well as Lord Howe Island and Norfolk Island. New Zealand was not initially part of the colony, although when Britain annexed New Zealand in 1840 it was briefly a part of New South Wales. During the 19th century large areas were successively separated to form the British colonies of Tasmania, South Australia, Victoria, Queensland, and New Zealand.

Dynamic SVG with Raphaël

 $\mathbb{R}^{\overline{\mathbb{N}}}$ 

 $\equiv$ 

## Well, almost...

Most reader applications don't support the full spec (yet) There's no option for context sensitivity (yet) You'll need to hand-code (for now) Not likely to work well on Kindle (but you can try) Not consistent rendering on reader applications Give it another couple of years?

# Tips

Don't use JS code in content files, always reference JS files Don't use @style attributes, always use @class Mouse events may not work as expected on "touch" devices Don't go overboard, best to allow for graceful failures Test on as many readers and devices as possible, inform users of "tested" readers

## EPUB tools and utilities

### EPUB 3 editors

- Oxygen XML editor
- BlueGriffon EPUB Edition
- Calibre multi-purpose tool
- epubcheck validator
- kindlegen converts EPUB 3 to KF8

## DEMO!

Prototype EPUB Help in Windows using AZARDI **Prototype EPUB Help in OS X using AZARDI and Readium** Additional EPUB Help tests Open EPUB in Oxygen to show internal structure

# Let's make this happen!

- To make this into a reality, contact the reader developers and request the following:
	- Provide full text search
	- Support command line arguments for target topic (context sensitivity)
- AZARDI is the most likely for desktop use, but all readers should support these features.

### Resources

EPUB 3 specification - idpf.org/epub/30 CSS 3 Module Info - www.css3.info/modules Liz Castro – www.pigsgourdsandwikis.com Ebook Ninjas Podcasts - ebookninjas.com Resources – www.epubtest.com/resources.php Follow #eprdctn on Twitter Scott Prentice <scott AT leximation.com> – www.leximation.com